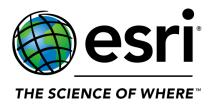

# ArcGIS Pro General Training Recommendations

# October 2017

# Prepared by:

Diane C. Wagner, Esri Training Consultant

Phone: (909) 793-2853 x 6271 Email: dwagner@esri.com

# **Learn the Basics of ArcGIS Pro - Esri Quick Tutorials**

The ArcGIS Pro quick-start tutorials show key functionality and walk you through meaningful workflows. The tutorials will help familiarize you with ArcGIS Pro concepts, such as storing your work in projects, using the ribbon, and utilizing new tools for visualizing data. These tutorials will give you the skills to begin working with your own projects and data and start using ArcGIS Pro like a pro.

For quick exercises/tutorials to learn the basics about ArcGIS Pro, link to Learn ArcGIS

Esri also offers additional tutorials for ArcGIS Pro in the Quick-Start Tutorials (see below):

# **Learn the Basics**

Introducing ArcGIS Pro (25 minutes)
Create a Project (10 minutes)
Navigate Your 2D Maps and 3D Scenes (10 minutes)
Add Data to a Project (20 minutes)
Explore Your Data (45 minutes)
Create a Project Template (20 minutes)

Import an ArcMap Document (20 minutes)

# **Manage and Edit Data**

<u>Create Points on a Map</u> (30 minutes) <u>Create Points from a Table</u> (45 minutes)

#### Visualize

Symbolize Map Layers (30 minutes) Label you Map (25 minutes) Share a Web Map (20 minutes) Make a Layout (45 minutes)

#### **Analyze**

<u>Use Geoprocessing Tools to Solve a Spatial Problem</u> (45 minutes) <u>Make a Geoprocessing Model</u> (45 minutes)

# **Instructor-led Courses**

#### ArcGIS Pro: Essential Workflows, Instructor-led, 3-days (New to GIS & Desktop)

In this course, you will explore ArcGIS Pro capabilities as you become comfortable working with this new desktop application.

#### Migrating from ArcMap to ArcGIS Pro, Instructor-led, 2 days (NEW) (Experienced ArcMap Users)

This course introduces the essential ArcGIS Pro terminology you need to understand and prepares you to be productive right away. You will learn how to efficiently complete a variety of tasks related to mapping, editing, analyzing, and sharing data, maps, and other geospatial resources.

# **Extending ArcGIS Pro with Add-Ins, Instructor-led, 3 days**

Deliver a Custom Experience - Learn how to use the ArcGIS Pro SDK to develop custom add-ins that support your organization's unique workflows.

# Putting ArcGIS to Use across Your Organization, Instructor-led, 3 days

Get a comprehensive introduction to ArcGIS platform components and capabilities. In this course, you explore ArcGIS apps used for mapping and visualization, data collection and management, spatial analytics, and collaboration and sharing. *Uses ArcGIS Pro for sharing content!* 

# **Training Seminars: Pre-Recorded Presentations**

**Training seminars** are pre-recorded presentations that include software demonstrations on various solutions. Seminars are offered live on a regular basis. You can go to: **Subscribe to Live Training Seminar Reminders** to receive email notification on upcoming events.

#### **Learn the Basics**

Create and Share ArcGIS Pro Tasks (August 2015)
Streamline GIS Workflows with ArcGIS Pro (January 2015)
Going Pro: ArcGIS Pro Essentials for ArcMap Users (June 2017)

# **Analyze**

Spatial Analysis and Modeling with ArcGIS Pro (June 2015)

Finding Optimal Locations: Suitability Modeling in ArcGIS Pro (February 2017)

Space Time Pattern Mining: A New Frontier in Spatial Analysis (September 2016)

Modeling the Unknown: Spatial Interpolation with ArcGIS Pro (May 2016)

Going Deeper with Data Analytics Using ArcGIS Pro and R (August 2017)

# **Imagery and Remote Sensing**

<u>Streamline Imagery Workflows with Drone2Map for ArcGIS</u> (November 2016) <u>Dynamic Image Processing in ArcGIS Pro</u> (June 2016)

# **Collaboration and Sharing**

<u>Sharing Cached Imagery in ArcGIS</u> (September 2015)
<u>Using Multidimensional Scientific Data with ArcGIS</u> (March 2016)

# **Developer**

Building 3D Web Apps with ArcGIS API for JavaScript (November 2016)

Extend ArcGIS Pro Functionality with Add-ins (April 2016)

Building ArcGIS Pro Add-ins and Solution Configurations (Live October 2017)

#### Web Courses: Hands-on Lessons and Activities

#### Web Courses are self-paced e-Learning that include:

- Hands-on practice with ArcGIS (local access to ArcGIS software is often required)
- Demonstrations and interactive activities
- Conceptual material
- Course exams to assess learning
- · Certificate of Completion

#### **Learn the Basics**

<u>Getting Started with ArcGIS Pro</u> – To complete exercises, you will need ArcGIS Pro 1.2 – 2.0 & ArcGIS Online User Privileges

<u>Automating Workflows Using ArcGIS Pro Tasks</u> – To complete exercises, you will need ArcGIS Pro 1.3 - ArcGIS Pro 2.0 (Basic, Standard or Advanced)

# **Manage and Edit Data**

<u>Integrating Data in ArcGIS Pro</u> – To complete exercises, you will need ArcGIS Pro 1.3 – 2.0 (Basic, Standard or Advanced); ArcGIS Online Organizational Account (User role or equivalent)

#### **Visualize**

Labeling Features Using ArcGIS Pro – To complete exercises, you will need ArcGIS Pro 1.3 – 2.0 (Basic, Standard or Advanced); ArcGIS Online Organizational Account (User role or equivalent)

Displaying Data in ArcGIS Pro – To complete exercises, you will need ArcGIS Pro 1.3 – 2.0 (Basic, Standard or Advanced); ArcGIS Online Organizational Account (User role or equivalent)

Managing Map Layers in ArcGIS Pro – To complete exercises, you will need ArcGIS Pro 1.3 – 2.0 (Basic, Standard or Advanced); ArcGIS Online Organizational Account (User role or equivalent)

Creating and Sharing Animation in ArcGIS Pro – To complete exercises, you will need ArcGIS Pro 1.3 – 2.0 (Basic, Standard or Advanced); ArcGIS Online Organizational Account (User role or equivalent)

Creating Vector Tiles in ArcGIS Pro – To complete exercises, you will need ArcGIS Pro V1.4 (Basic, Standard or Advanced; ArcGIS Online Organizational Account w/Publisher Role. < 1 Credit will be consumed based on current credit rates.

#### **Analyze**

Preparing to Perform Analysis Using ArcGIS Pro – To complete exercises, you will need ArcGIS Pro 1.3 – 2.0 (Basic, Standard or Advanced); ArcGIS Online Organizational Account (User role or equivalent)

Querying Data Using ArcGIS Pro – To complete exercises, you will need ArcGIS Pro 1.3 – 2.0 (Basic, Standard or Advanced); ArcGIS Online Organizational Account (User role or equivalent)

Distance Analysis Using ArcGIS Pro – To complete exercises, you will need ArcGIS Pro 1.3 – 2.0 (Basic, Standard or Advanced); ArcGIS Online Organizational Account (User role or equivalent) and ArcGIS Spatial Analyst.

<u>Finding the Closest Facilities Using ArcGIS Pro</u> – To complete exercises, you will need ArcGIS Pro 1.3 – 2.0 (Basic, Standard or Advanced); ArcGIS Online Organizational Account (User role or equivalent) and ArcGIS Network Analyst.

# **Web Courses - Continued**

#### **Analyze** – (continued)

Generating Service Areas Using ArcGIS Pro—To complete exercises, you will need ArcGIS Pro 1.3 – 2.0 (Basic, Standard or Advanced) and ArcGIS Network Analyst (Network dataset must currently be created in ArcMap).

Finding the Optimal Location of Facilities Using ArcGIS Pro – To complete exercises, you will need ArcGIS Pro V1.2 or V1.3; ArcGIS Network Analyst and ArcGIS Online Organizational Account (User role or equivalent)

<u>Creating Optimized Routes Using ArcGIS Pro</u> – To complete exercises, you will need ArcGIS Pro 1.3 – 2.0 (Basic, Standard or Advanced) and ArcGIS Network Analyst (Network dataset must currently be created in ArcMap).

<u>Calculating Density Using ArcGIS</u> – To complete these exercises, you need the following: ArcGIS Pro 2.0 (Basic) and ArcGIS Spatial Analyst

<u>Creating an Origin-Destination Cost Matrix in ArcGIS Pro</u> – To complete the exercises, you will need ArcGIS Desktop, ArcGIS Pro 1.3 and Network Analyst.

<u>Using the R-ArcGIS Bridge</u>– Requires the the following to complete exercises: ArcGIS Pro 1.4 (Basic, Standard, or Advanced), R 3.3.2 and RStudio Desktop

<u>Integrating R Scripts into ArcGIS Geoprocessing Tools</u>– Requires the following to complete exercises: ArcGIS Pro 1.4 or ArcGIS Pro 2.0 (Basic, Standard, or Advanced), R 3.3.2 and RStudio Desktop

<u>Building Geoprocessing Models Using ArcGIS Pro</u> – To complete exercises, you will need ArcGIS Pro 1.3 – 2.0 (Advanced); ArcGIS Online Organizational Account (User role or equivalent)

<u>Introduction to Regression Analysis Using ArcGIS Pro</u> – To complete the exercises, you will need ArcGIS Pro 1.3 – 2.0 (Basic, Standard, or Advanced); ArcGIS Online Organizational Account (User role or equivalent);. ArcGIS Geostatistical Analyst and ArcGIS Spatial Analyst.

<u>Terrain Analysis Using ArcGIS Pro</u> – To complete the exercises, you will need ArcGIS Pro 1.2 – V1.4 (Basic, Standard, or Advanced); ArcGIS Online Organizational Account (User role or equivalent) and ArcGIS Spatial Analyst.

<u>Performing Viewshed Analysis in ArcGIS Pro</u> – To complete the exercises, you will need ArcGIS Pro 1.3 – 2.0 (Basic, Standard, or Advanced); ArcGIS 3D Analyst and ArcGIS Spatial Analyst.

#### 3D GIS

<u>3D Visualization Using ArcGIS Pro</u> - To complete exercises, you will need ArcGIS Pro 1.4 or 2.0 (Basic, Standard, or Advanced); ArcGIS Online Organizational Account (User role or equivalent) as well as PDF Reader or other PDF reader software to view exports from ArcGIS Pro.

Editing 3D Features Using ArcGIS Pro - To complete the exercises, you will need ArcGIS Pro 1.2 – V1.4 (Basic, Standard, or Advanced); ArcGIS Online Organizational Account (User role or equivalent)

Performing Line of Sight Analysis – To complete exercises, you will need ArcGIS Pro 1.3 – 2.0 & ArcGIS 3D Analyst.

#### **Imagery and Remote Sensing**

<u>Processing Raster Data Using ArcGIS Pro</u>– To complete exercises, you will need ArcGIS Pro 1.4 or 2.0 (Standard or Advanced) & ArcGIS Spatial Analyst.

<u>Change Detection Using Imagery</u> – To complete exercises, you will need ArcGIS Pro 1.4 or ArcGIS Pro 2.0 (Advanced) & ArcGIS Spatial Analyst.

#### **Collaboration and Sharing**

<u>Sharing Maps and Layers with ArcGIS Pro</u> - To complete exercises, you will need ArcGIS Pro 1.3 or 2.0 (Basic, Standard, or Advanced) & ArcGIS Online Organizational Account (Publisher Role or Equivalent – Approx. 5 credits will be consumed).

<u>Sharing 3D Content Using Scene Layer Packages</u> – To complete the exercises, you will need ArcGIS Pro 1.3.1, ArcGIS Pro 1.4 or ArcGIS Pro 2.0 (Basic, Standard or Advanced); 3D Analyst and ArcGIS Online (Publisher role or equivalent).

Working with NetCDF Data in ArcGIS Pro – To complete exercises, you will need ArcGIS Pro 1.3 or ArcGIS Pro 2.0 (Basic, Standard or Advanced), ArcGIS Spatial Analyst and ArcGIS Online (User Role or equivalent).

# **Developer**

<u>Creating Python Scripts for Raster Analysis</u> – To complete exercises, you will need ArcGIS Pro 1.3 – 2.0 (Standard or Advanced) and ArcGIS Spatial Analyst.

# **Links to Other Resources, Tips & Tricks**

#### **From Esri Press:**

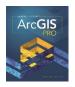

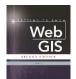

Getting to Know ArcGIS Pro; ISBN: 9781589484573 - 478 pages. Published in 2016; \$84.99

Getting to Know Web GIS, 2nd edition; ISBN: 9781589484634 - 409 pages, Published in 2016; \$84.99

What can you do with ArcGIS Pro? For those who are new to the app – you can learn more on Esri's website, beginning here: **The Foundation for Your GIS - ArcGIS Pro** 

New 23-page <u>Getting Started with ArcGIS Pro Guide</u> – A quick start guide to downloading, installing, and licensing ArcGIS Pro.

# Access the **ArcGIS Pro Terminology Guide**

In ArcGIS Pro, tools are grouped into toolsets, which are then collected into toolboxes. Go here to learn more: <u>ArcGIS Pro Tools</u> – there are specific toolboxes for each analysis function you are looking to perform. Go here to learn more about them: <u>ArcGIS Pro Toolboxes</u>.

Stay in touch with What's New in ArcGIS Pro

**What Makes ArcGIS Pro So Special Blog** 

**ArcGIS Pro Panel Discussion at User Conference 2017**